**УТВЕРЖДАЮ** Генеральный директор **COO KIA» A OTBETOTO В.Н. Викулин** NOC 2016 г. "Координационно- $\overline{d}$ g агентство" SO + MOCKBA

Инструкция

# Контрольно-проверочная аппаратура КПА-РСБН для имитации радиосигналов ближней навигации и посадки

«КПА-РСБН автоматизированные»

### МЕТОДИКА ПОВЕРКИ

БКИВ.411734.006 МП

 $10.64650 - 16$ 

**СОДЕРЖАНИЕ**

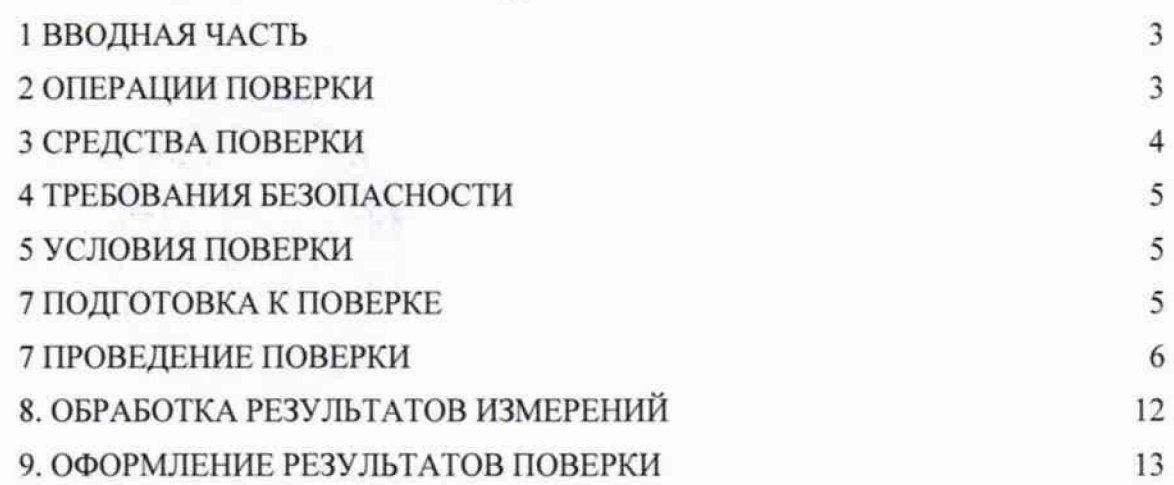

### <span id="page-2-0"></span>**4 ТРЕБОВАНИЯ БЕЗОПАСНОСТИ**

**4.1 При проведении поверки необходимо соблюдать требования техники безопасности, предусмотренные «Правилами технической эксплуатации электроустановок потребителей» и «ПОТ Р М-016-2001. РД 153-34.0-03.150-00. Межотраслевыми Правилами по охране труда (Правила безопасности) при эксплуатации электроустановок». ГОСТ 12.2.007.0-75, ГОСТ Р 12.1.019-2009, ГОСТ 12.2.091-2002 и требования безопасности, указанные в технической документации на применяемые средства поверки и вспомогательное оборудование.**

**4.2 Поверка КПА-РСБН должна осуществляться лицами не моложе 18 лет, изучившими эксплуатационную документацию.**

**4.3 К поверке допускаются лица, освоившие работу с изделием и используемыми эталонами, изучивших настоящую методику, аттестованных в соответствии с ПР 50.2.012 «ГСИ. Порядок аттестации поверителей средств измерений» и имеющих достаточную квалификацию для выбора соответствующих эталонов (раздел 3 настоящей методики).**

**4.4 Лица, участвующие в поверке КПА-РСБН должны пройти обучение и аттестацию по технике безопасности и производственной санитарии при работе в условиях ее размещения.**

### <span id="page-2-1"></span>**5 УСЛОВИЯ ПОВЕРКИ**

**5.1 Поверка проводится при следующих условиях окружающей среды (если не указано особо):**

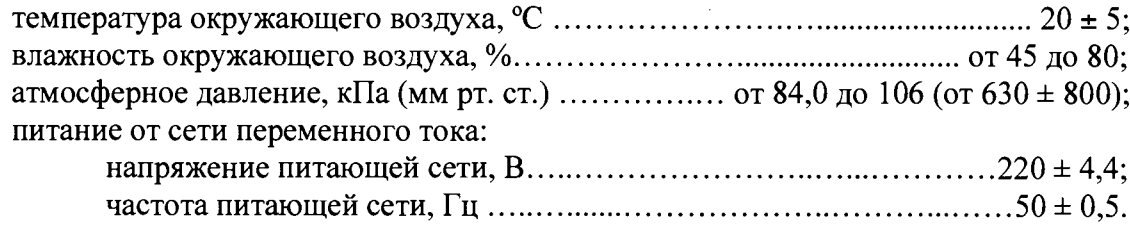

#### **6 ПОДГОТОВКА К ПОВЕРКЕ**

**6.1 Поверитель должен изучить техническое описание и инструкцию по эксплуатации КПА-РСБН и используемых средств поверки.**

**6.2 Перед проведением поверки необходимо:**

**- провести внешний осмотр КПА-РСБН, убедиться в отсутствии механических повреждений и неисправностей;**

**- проверить комплектность поверяемого КПА-РСБН для проведения поверки (наличие шнуров питания, измерительных шнуров и пр.);**

**- проверить комплектность рекомендованных (или аналогичных им) средств поверки, заземлить (если это необходимо) средства поверки и включить питание заблаговременно перед очередной операцией поверки (в соответствии с временем установления рабочего режима, указанным в технической документации).**

#### **7 ПРОВЕДЕНИЕ ПОВЕРКИ**

## **7.1 ВНЕШНИЙ ОСМОТР**

**При проведении внешнего осмотра убедиться:**

**- в отсутствии видимых механических повреждений на моноблоке и соединительных кабелях КПА-РСБН;**

**- выключатели на лицевой панели моноблока должны находиться в положении «Выкл»;**

**- силовой кабель КПА-РСБН отключен от сети питания;**

**- в целости электромонтажей и электрических соединений;**

**- в исправности заземления;**

**- в соответствии температуры и влажности воздуха в помещении предъявляемым требованиям;**

**- в устранении всех неисправностей и недостатков в работе КПА-РСБН, если таковые были обнаружены ранее.**

**КПА-РСБН, имеющие дефекты (механические повреждения), бракуются и направляются в ремонт.**

#### **7.2 ОПРЕДЕЛЕНИЕ МЕТРОЛОГИЧЕСКИХ ХАРАКТЕРИСТИК**

**Определение MX ИК КПА-РСБН проводить на первом этапе путём поверки ИК 1-го типа и ИК 2-го типа методом прямого сличения результатов с помощью внешних средств поверки. Поверке подлежат ИК согласно пп. 7.2.1, 7.2.2 настоящей методики.**

**Вторым этапом проводится самотестирование КПА-РСБН согласно п. 7.2.3 настоящей методики. Самотестирование КПА-РСБН включает в себя проверку годности (годен/не годен) трактов подсистем, построенных на основе ИК КПА-РСБН.**

**7.2.1. Определение MX ИК воспроизведения ВЧ сигналов 1-ого типа:**

**- включить КПА-РСБН согласно руководства по эксплуатации КПА-РСБН;**

**- войти в программу управления системой согласно руководства по эксплуатации КПА-РСБН.**

**Для запуска программы ProTest можно использовать ярлык программы ProTest на** рабочем столе или использовать путь: меню Пуск\Программы\ProTest\ProTest.exe. На **экране появится следующее окно авторизации оператора, рисунке 1:**

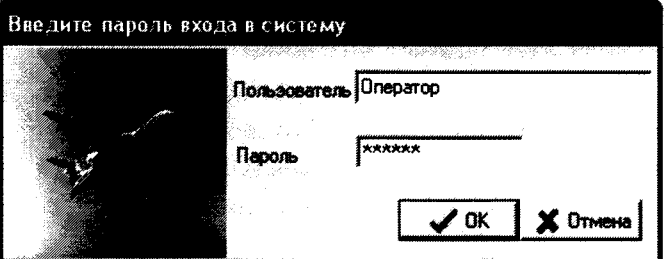

**Рисунок 1 - Окно авторизации оператора**

**Далее, в появившемся окне программы ProTest необходимо выбрать меню «Тестирование устройств», указанное красным контуром на рисунке 2:**

1.1 Настоящая методика распространяется на КПА-РСБН автоматизированные (далее – КПА-РСБН) и устанавливает порядок проведения первичной и периодической поверок.

1.2 Цель поверки - определение соответствия метрологических характеристик (МХ) измерительных каналов (ИК) изделий характеристикам, заявленным в ее нормативно-технической документации (НТД).

1.3 Интервал между поверками - 2 года.

## <span id="page-4-0"></span>2 ОПЕРАЦИИ ПОВЕРКИ

2.1 При проведении поверки должны выполняться операции, указанные в таблице 1. Таблина 1

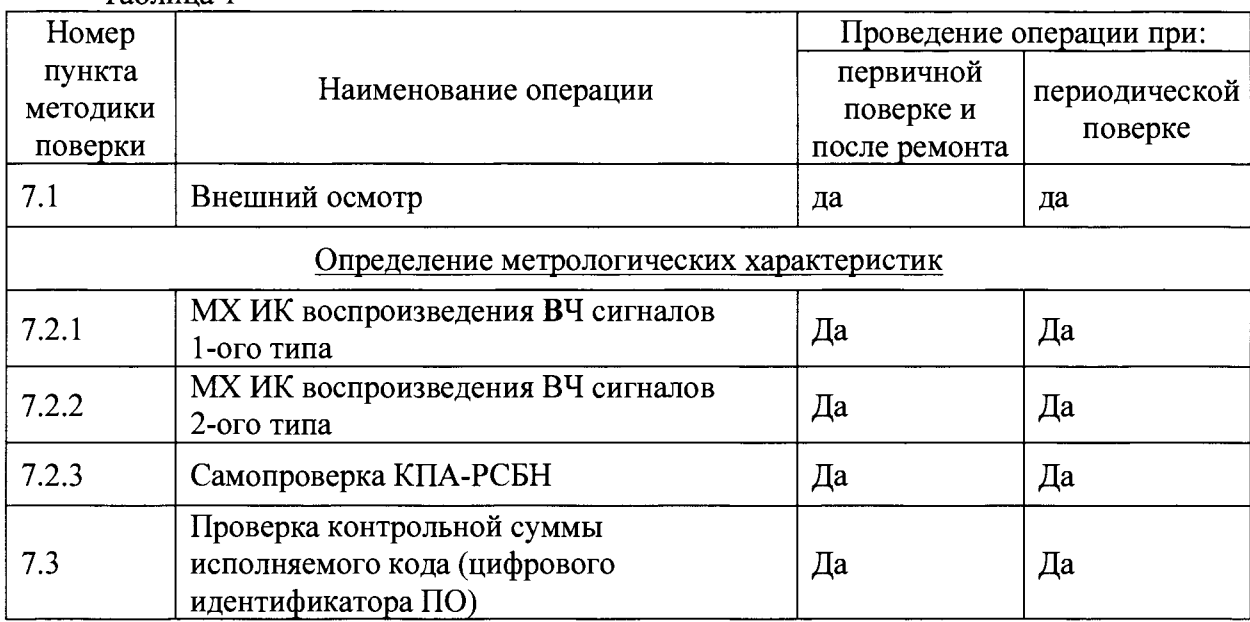

### **3 СРЕДСТВА ПОВЕРКИ**

3.1 При проведении поверки используются основные и вспомогательные средства измерений (СИ), приведенные в таблице 2

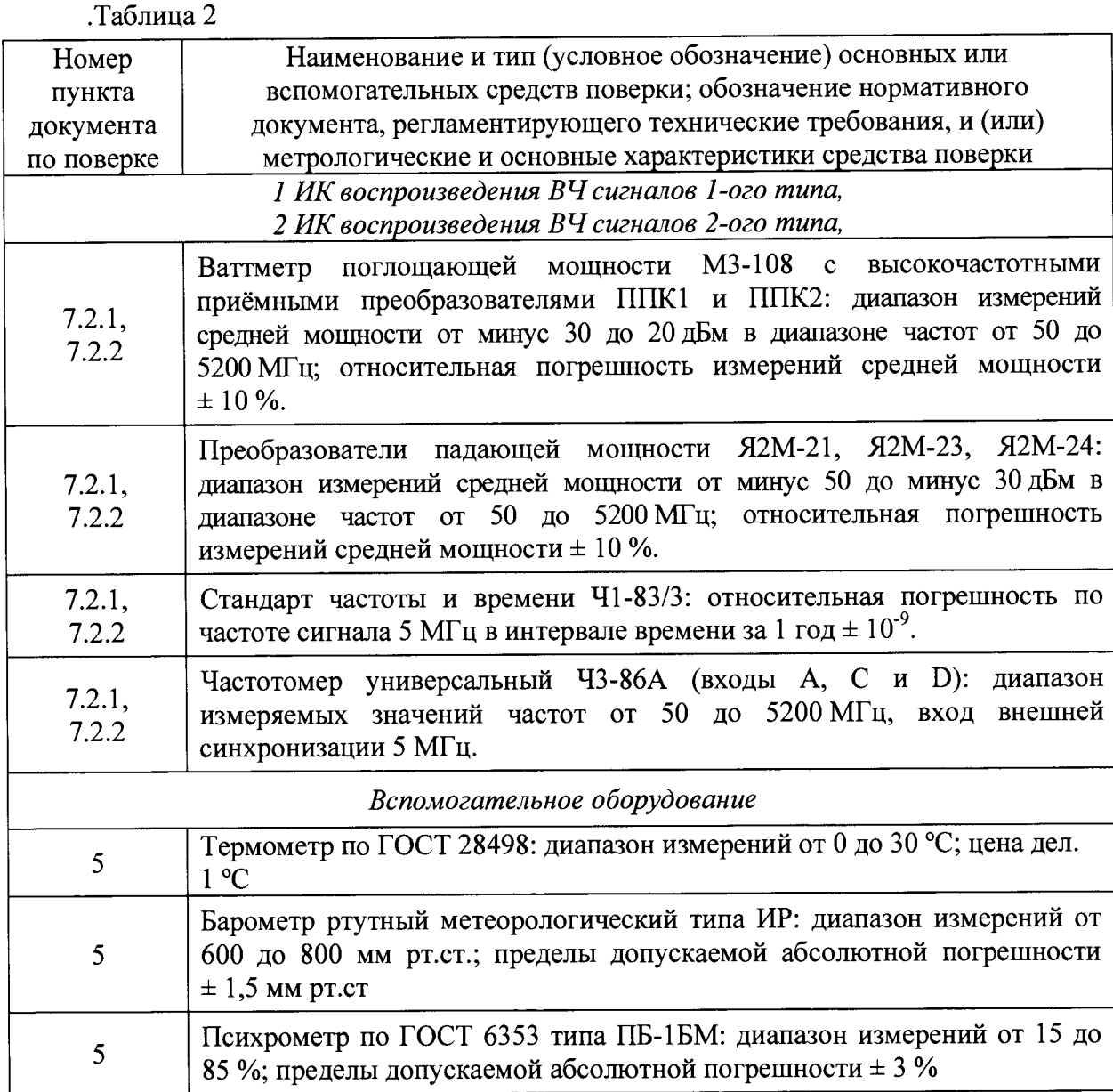

**3.2 При проведении поверки допускается применять другие СИ, удовлетворяющие по точности и диапазону измерения требованиям настоящей методики.**

**3.3 При поверке должны использоваться СИ утвержденных типов.**

**3.4 Используемые при поверке СИ должны быть поверены в соответствии с требованиями приказа Минпромторга России от 2 июля 2015 г. № 1815 и иметь действующее свидетельство о поверке (знак поверки).**

**3.5 Средства поверки и вспомогательное оборудование должны быть внесены в рабочее помещение не менее чем за 12 часов до начала поверки.**

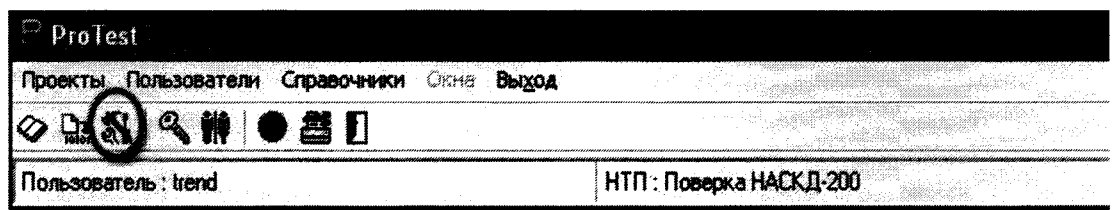

 $\overline{7}$ 

Рисунок 2 - Режим «тестирование устройств»

Далее будет предложено выбрать строки ниспадающих меню в двух, идущих друг за другом, окнах «Выбор тестируемого устройства». На рисунках 3 и 4 показан такой пример:

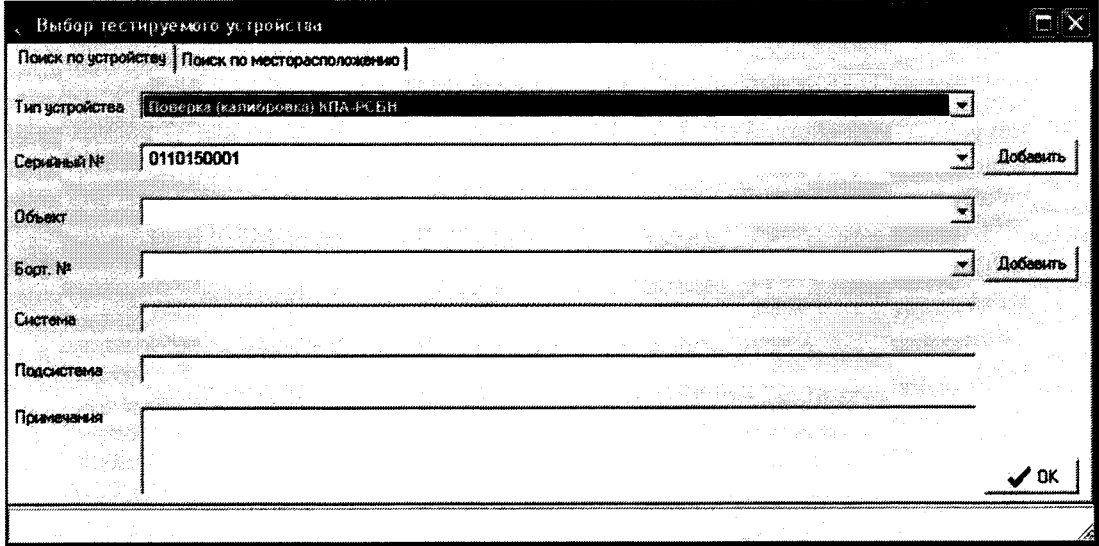

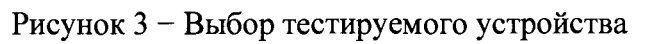

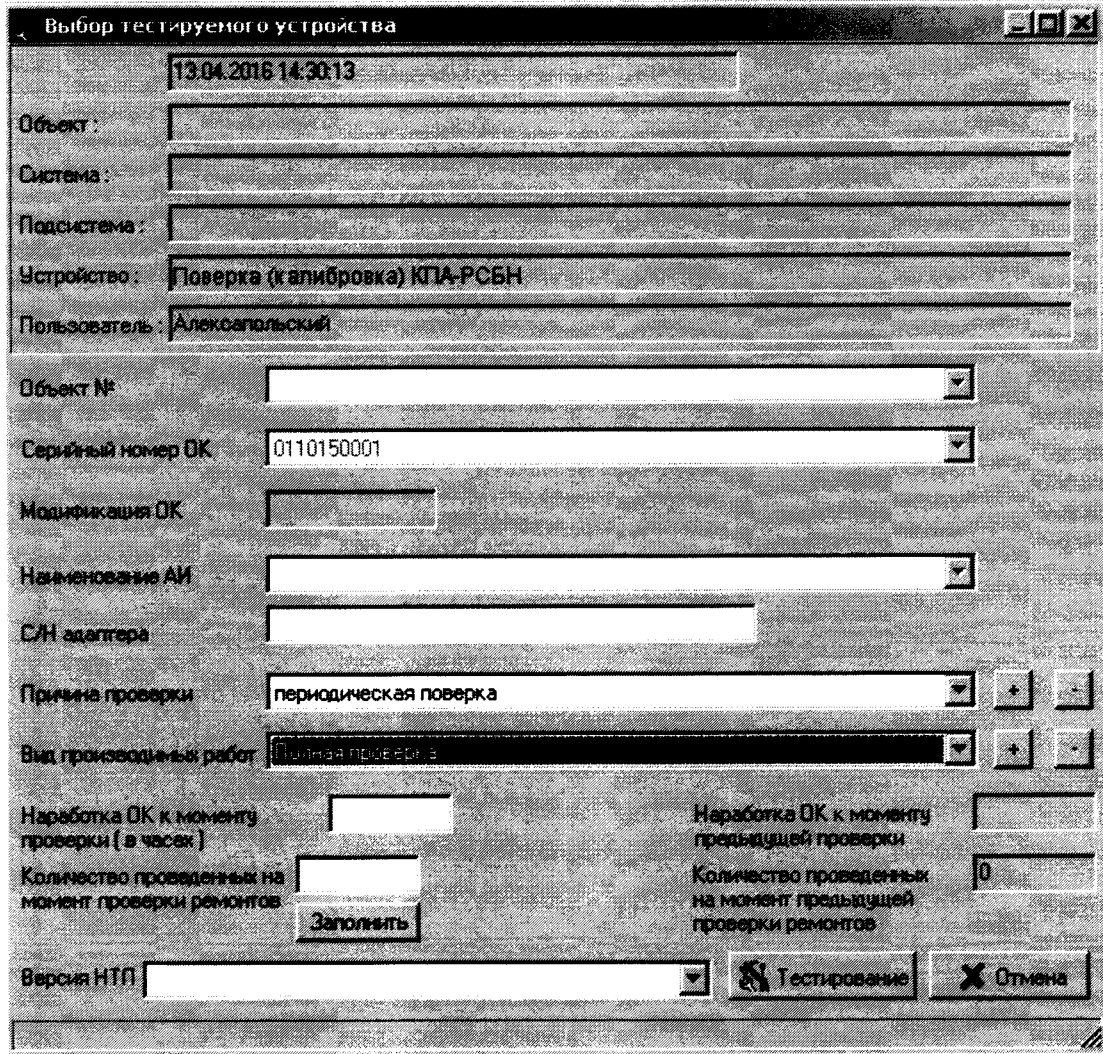

**После этого необходимо выбрать продолжение поверки КПА-РСБН, убедившись, что КПА-РСБН включена в соответствии с руководством по эксплуатации. Данная операция отражена рисунком 5:**

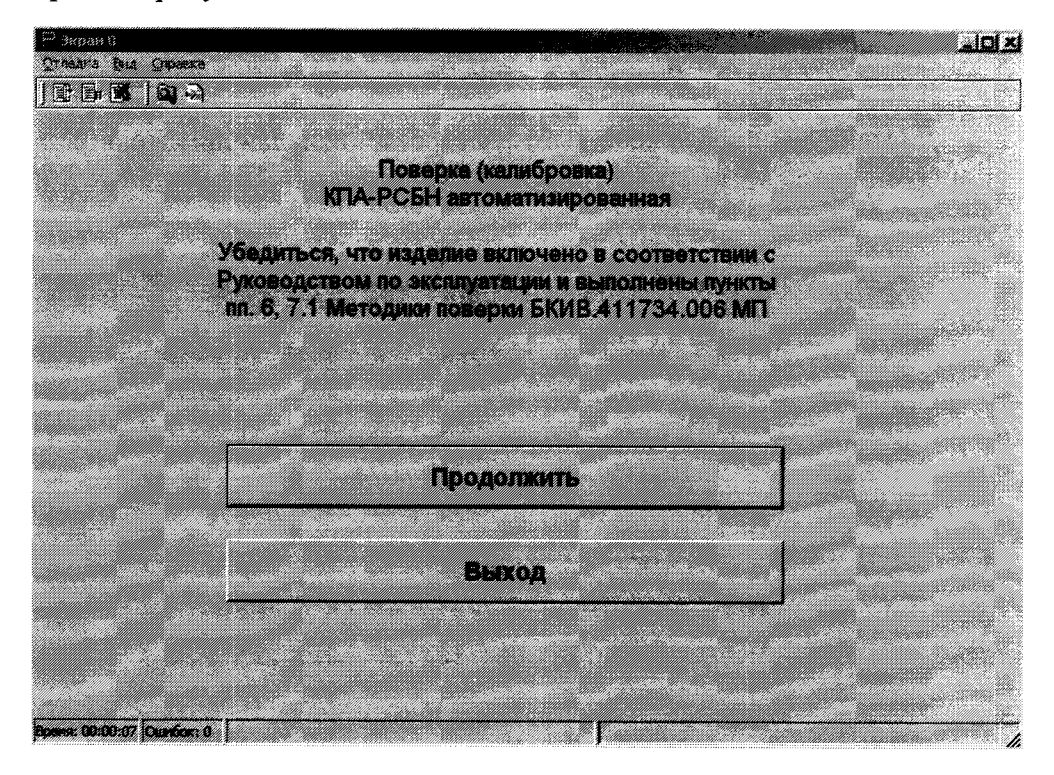

**Рисунок 5 - Продолжение поверки КПА-РСБН.**

**Перейдя на экран выбора типа поверки, выбрать пункт «Поверка (калибровка) MX ИК воспроизведения ВЧ сигналов 1-ого типа», на рисунке 6 отмечено красным контуром.**

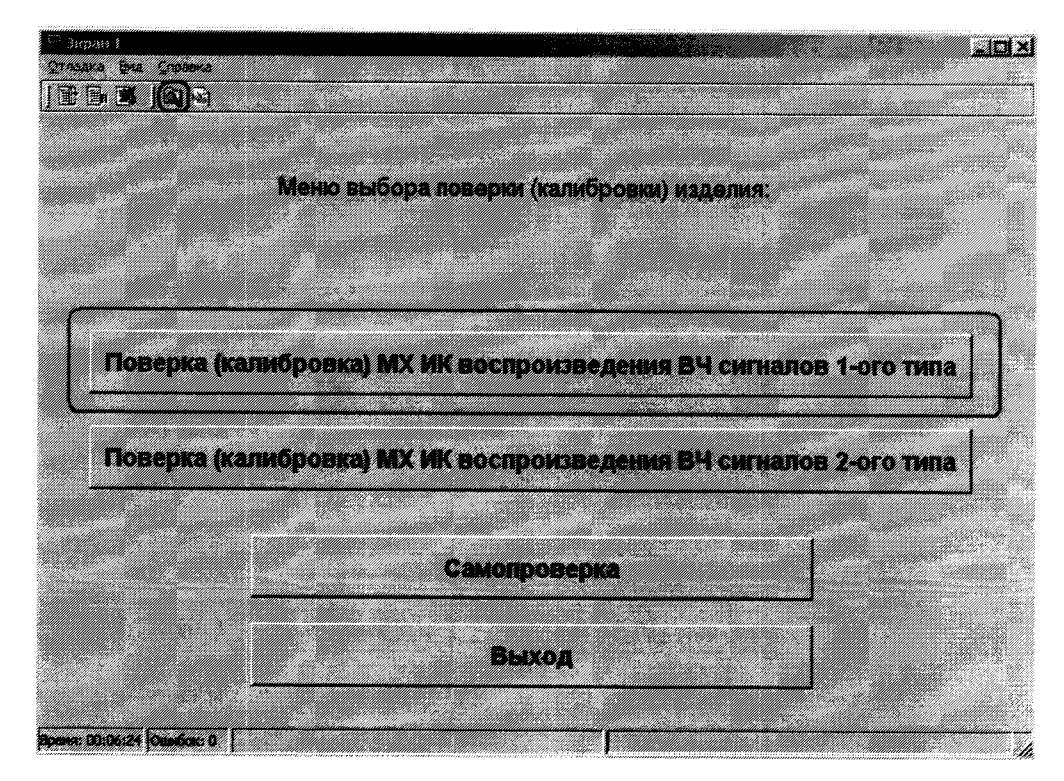

**Рисунок 6 - Окно выбора типов поверки MX ИК воспроизведения ВЧ сигналов 1 -ого типа.**

**Далее выполнение методик поверки реализовано в автоматизированном режиме в оболочке ProTest в подпрограмме «Поверка (калибровка) MX ИК воспроизведения ВЧ сигналов 1-ого типа». Для выполнения теста необходимо следовать указаниям выдаваемым программой на экране ЭВМ.**

**7.2.2. Определение MX ИК воспроизведения ВЧ сигналов 1-ого типа.**

**После выполнения п.7.2.1. Настоящей методики поверки необходимо выбрать пункт «Поверка (калибровка) MX ИК воспроизведения ВЧ сигналов 2-ого типа», на рисунке 7 отмечено красным контуром.**

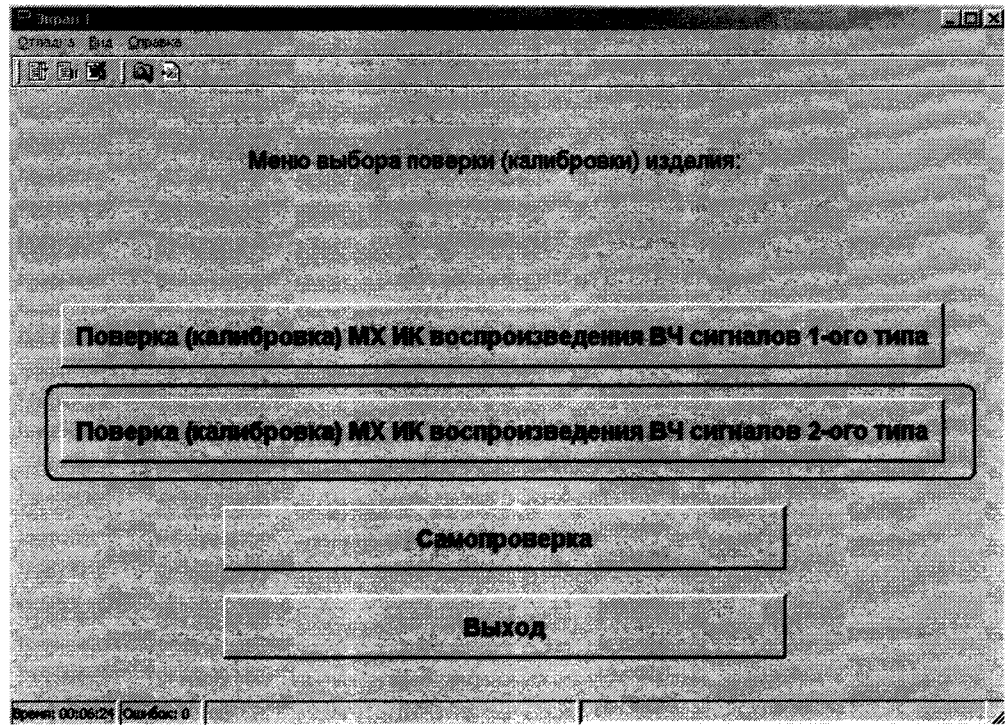

**Рисунок 7 - Окно выбора типов поверки MX ИК воспроизведения ВЧ сигналов 2-ого типа.**

**Далее выполнение методик поверки реализовано в автоматизированном режиме в оболочке ProTest в подпрограмме «Поверка (калибровка) MX ИК воспроизведения ВЧ сигналов 2-ого типа». Для выполнения теста необходимо следовать указаниям выдаваемым программой на экране ЭВМ.**

## **7.2.3 Самотестирование КПА-РСБН**

**В случае успешного определения MX ИК КПА-РСБН с помощью внешних средств поверки по пп. 7.2.1, 7.2.2 необходимо выполнить «Самопроверку», на рисунке 8 отмечено красным контуром.**

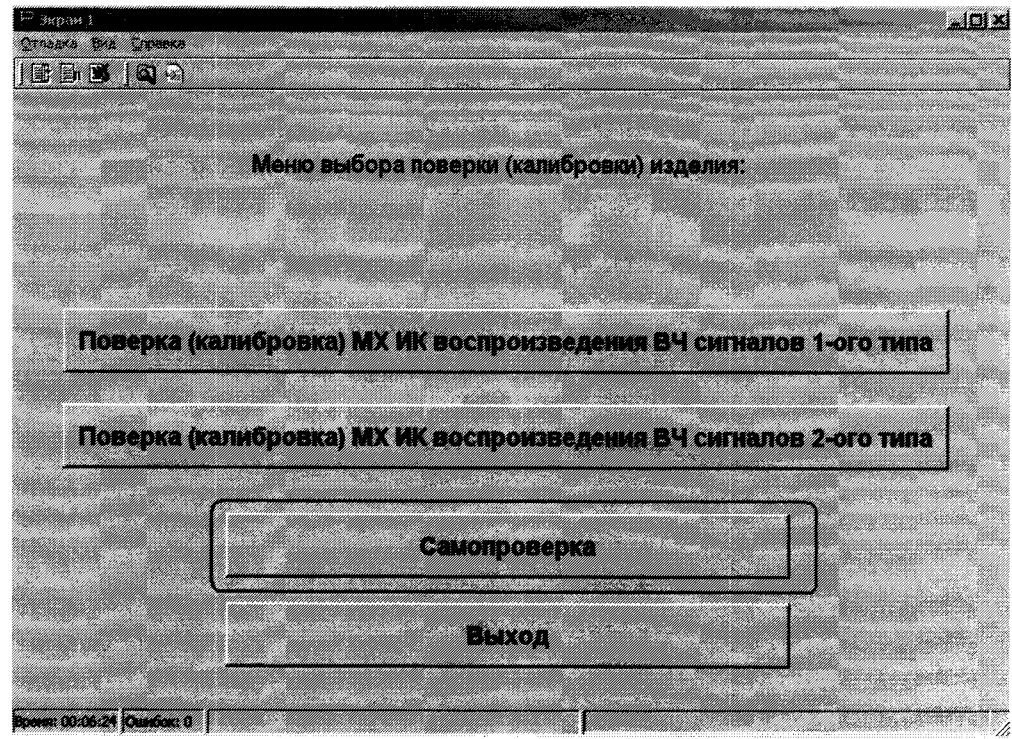

Рисунок 8 - Окно выбора самопроверки КПА-РСБН.

Далее выполнение самопроверки реализовано в автоматизированном режиме в оболочке ProTest в подпрограмме «Самопроверка». Для выполнения теста необходимо следовать указаниям выдаваемым программой на экране ЭВМ.

7.2.4 Анализ результатов поверки КПА-РСБН.

Результаты тестирования считаются положительными, если все тестовые проверки прошли успешно и в отчетах зафиксировано сообщение «ОШИБОК НЕТ», в противном случае, в отчете указывается число и место обнаружения ошибок в процедурах поверки, ИК, в котором обнаружены ошибки бракуются и проводятся работы в соответствии с инструкцией по поиску и устранению неисправностей. Для просмотра отчетов необходимо действовать согласно руководству по эксплуатации КПА-РСБН. Для быстрого вызова отчета по последнему выполненному тесту необходимо нажать кнопку «Отчет» на верхней панели окна программы ProTest, на рисунке 6 кнопка выделена синим контуром.

После устранения неисправностей ИК КПА-РСБН, проводится повторная процедура поверки ИК, в котором обнаружены ошибки с помощью внешних средств поверки.

Если повторно имеются сообщения об ошибках, то система бракуется и отправляется в ремонт.

7.2.5 Выключение КПА-РСБН после завершения поверки.

7.2.5.1 Выйти из программы ProTest. Для этого следует последовательно выйти из главного меню, смотреть рисунок 8-1 (выделено красным контуром):

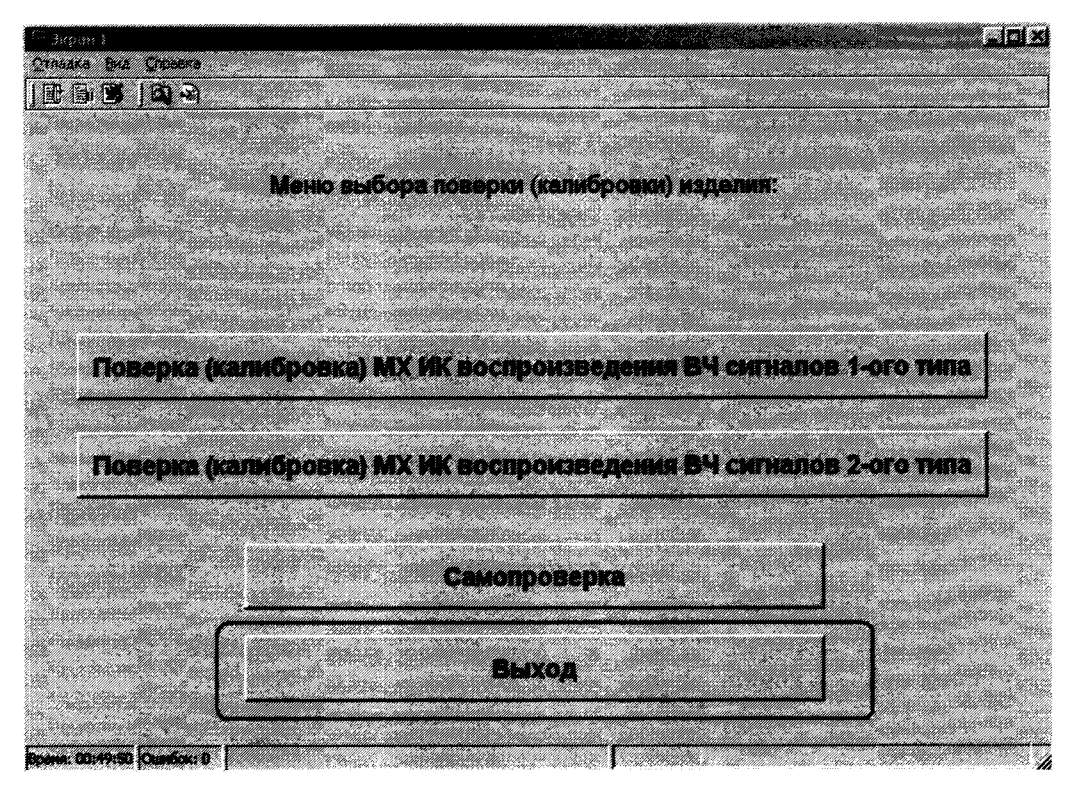

Рисунок 8-1 - Последовательность действий для выхода из главного меню

Для окончательного завершения работы с программой ProTest и КПА-РСБН необходимо после выхода из главного меню отключить все присоединительные кабели от КПА-РСБН и выбрать пункт «Завершение работы с изделием»

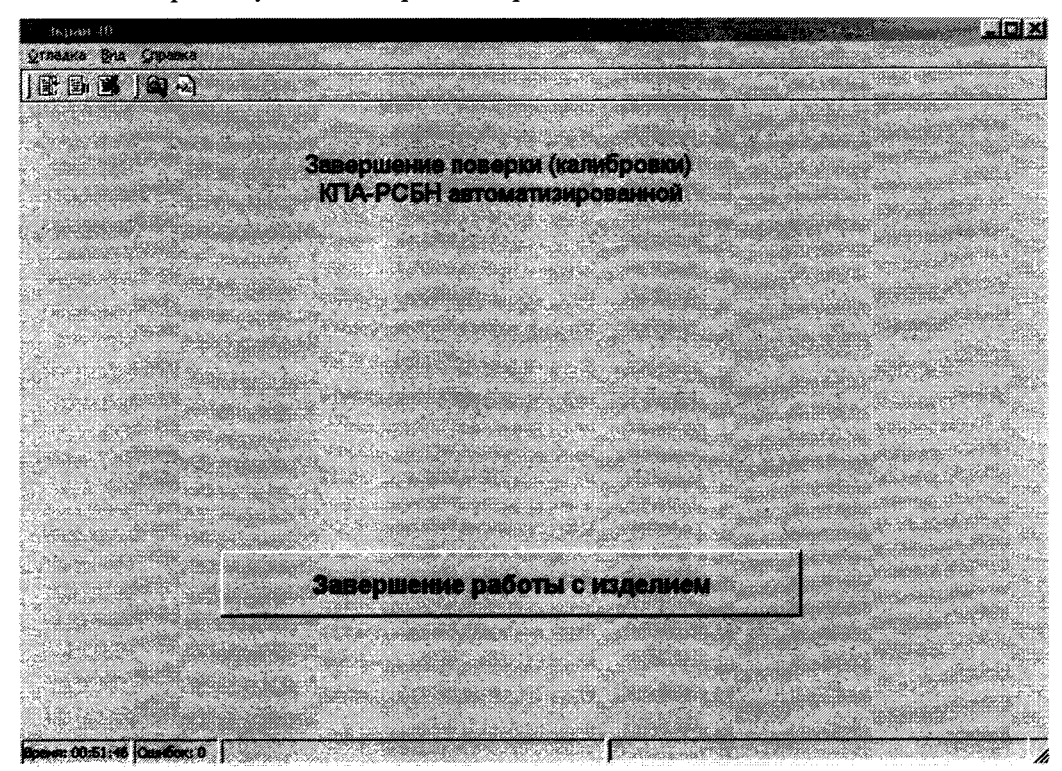

Рисунок 8-2 - Последовательность действий для завершения работы с изделием

7.2.5.2. Выключить КПА-РСБН в соответствии с руководством по эксплуатации.

# **7.3 ПРОВЕРКА КОНТРОЛЬНОЙ СУММЫ ИСПОЛНЯЕМОГО КОДА (ЦИФРОВОГО ИДЕНТИФИКАТОРА ПО)**

**7.3.1 Осуществить проверку соответствия следующих заявленных идентификационных данных ПО:**

**- наименование ПО;**

**- идентификационное наименование ПО;**

**- номер версии (идентификационный номер) ПО;**

**- цифровой идентификатор метрологически значимой части ПО (контрольная сумма исполняемого кода);**

**- алгоритм вычисления цифрового идентификатора ПО.**

**Для этого:**

**1. В главном меню программы ProTest необходимо выбрать пункт "Конфигурация", далее "Отчёт разработчику".**

**2. В появившемся окне в таблице «Общие» напротив строки «md5 (реальный)» должен быть буквенно-цифровой код.**

**3. В вышеуказанном окне напротив строки «Версия ПроТест» указана версия ПК «ПроТест».**

**7.4.2 Результат подтверждения соответствия ПО считать положительными, если полученные идентификационные данные ПО (идентификационное наименование, номер версии, цифровой идентификатор) соответствуют идентификационным данным, записанным в таблице 1 «Описания типа средств измерений КПА-РСБН автоматизированные».**

#### <span id="page-11-0"></span>**8 ОБРАБОТКА РЕЗУЛЬТАТОВ ИЗМЕРЕНИЙ**

**Определение основной абсолютной погрешности напряжения А рассчитывается по формуле (для примера приведены формулы при проверке значений напряжений):**

$$
\Delta = F_{H3M} - F_{YCT},\tag{1}
$$

**где** *FmM-* **измеренное значение частоты, Гц;**

*Fycr-* **установленное значение частоты, Гц.**

**Определение относительной погрешности частоты 5 рассчитывать по формуле:**

$$
\delta = \frac{F_{H3M} - F_{VCT}}{F_{VCT}} \cdot 100,\tag{2}
$$

где  $F_{H3M}$ – измеренное значение частоты, Гц;

*Fy(T-* **установленное значение частоты, Гц.**

**При прохождении теста КПА-РСБН проводит измерения не менее пяти значений внутри заданного диапазона сигнала или не менее пяти значений в каждой полярности диапазона сигнала, включая нулевое значение сигнала. КПА-РСБН проводит сравнения максимальной абсолютной погрешности измерений с заданными пределами допускаемой абсолютной погрешности и выводит в протокол сообщение «ошибка» или «ошибок нет».**

**При отрицательном результате после проверки ИК КПА-РСБН в рабочем окне предложит повторить тестирование выбранного ИК. Испытатель может, проверив правильность подключения соединителей, повторить проверку данного ИК, или продолжить проверку следующего.**

**Результаты измерений заносятся автоматически в базу данных ПК «ПроТест».**

### **9 ОФОРМЛЕНИЕ РЕЗУЛЬТАТОВ ПОВЕРКИ**

**9.1 При положительных результатах поверки выдается свидетельство о поверке и наносится знак поверки в виде наклейки в соответствии с Приказом Минпромторга России № 1815 от 02.07.2015 г. (Приложение В).**

**9.2 В приложении (протокол) к свидетельству записывают основные параметры, определенные при поверке.**

**9.3 Реквизиты свидетельства о поверке, заносят в соответствующий раздел паспорта.**

**9.4 В случае отрицательных результатов поверки применение КПА-РСБН причин забракования.**

запрещается, и на неё выдается извещение о непригодности к применению с указанием<br>причин забракования.<br>**Главный** метролог ООО «КИА» В.В. Супрунюк Главный метролог ООО «КИА»